## **Physics 3204** *Core Lab -Current Electricity*

Student Name:

Date:  $:=$ 

**Purpose:** For this lab activity you will use an online circuit simulator to practice building series and parallel circuits and investigate the similarities and differences between them.

## **PART 1: STUDY OSERIES CIRCUIT**

Step #1 : Change the display to schematic by clicking it the "**Visual Tab**"

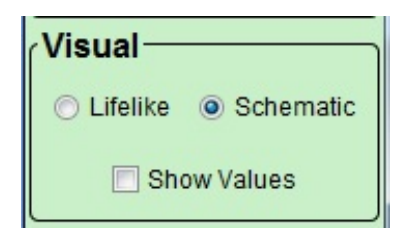

Step #2: Build the following series circuit

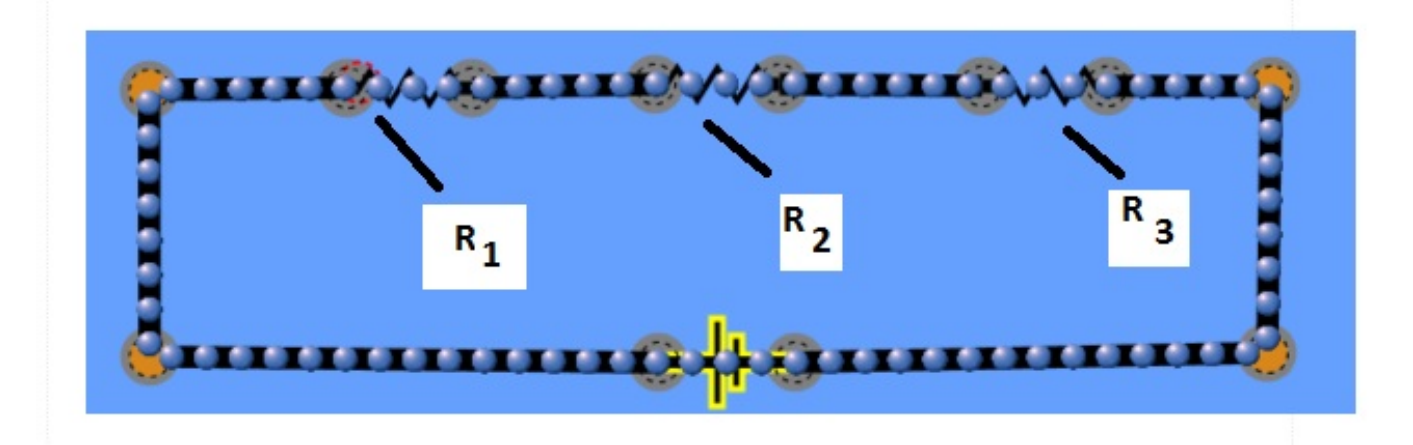

Step #3: Right click each resistor and "change resistance" to  $100 \Omega$ 

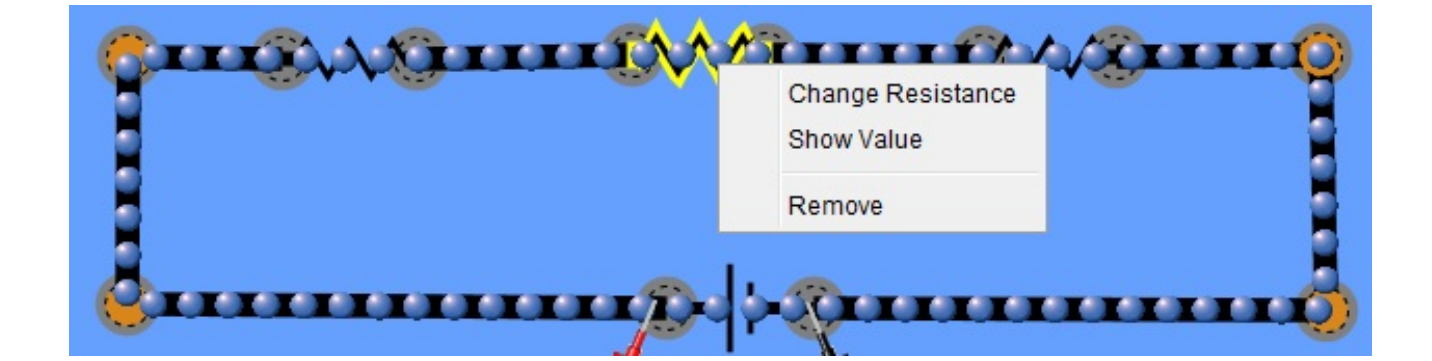

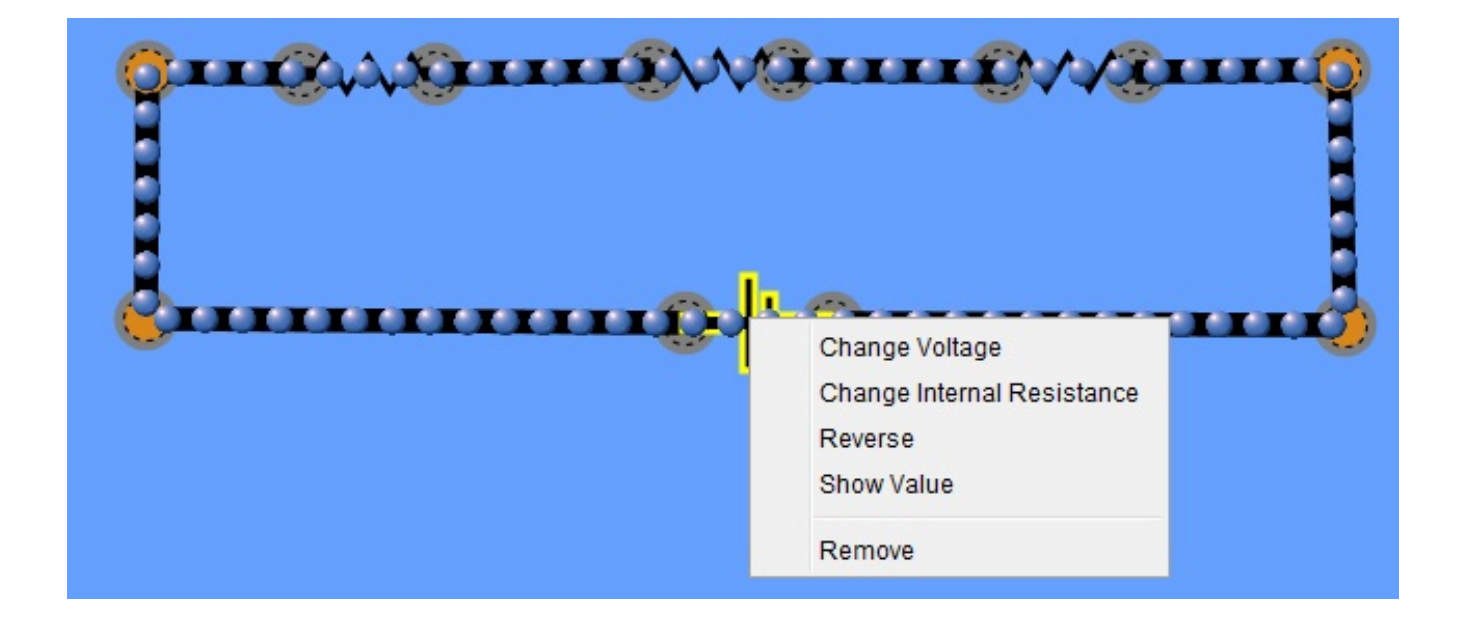

Step # 5: Under tools click "Voltmeter". Use the voltmeter as shown below to find the voltage of the battery,  $R_1$ ,  $R_2$  and  $R_3$ . Record your information in the table below

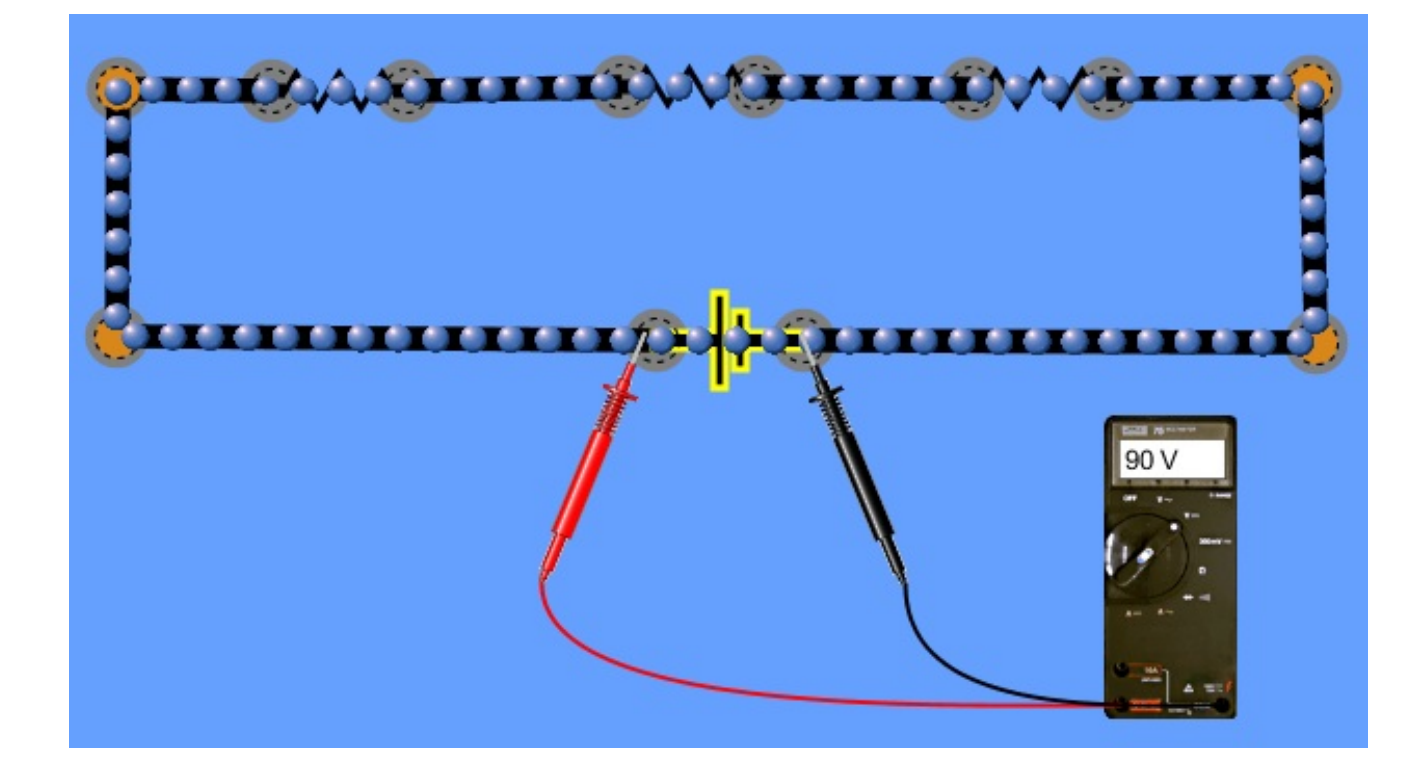

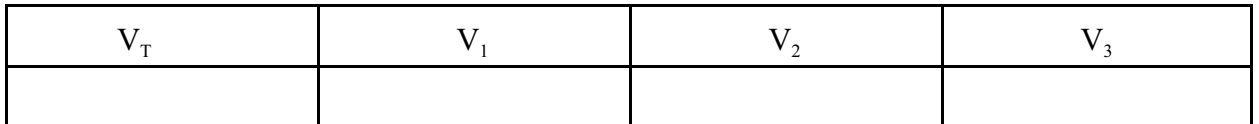

Step #6 Click the ammeter to measure the current.

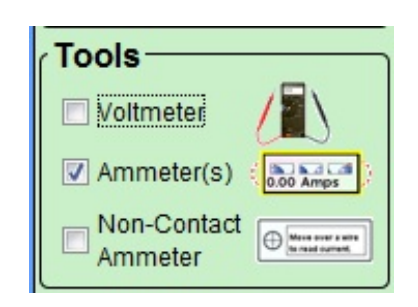

Step #7: The ammeter must be put in series to measure current as shown below

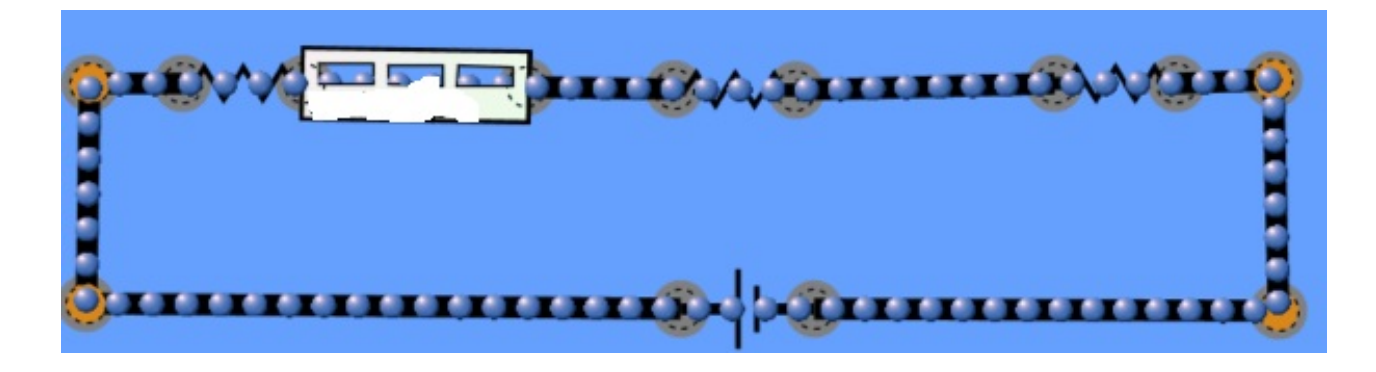

Step #8: Use the ammeter to measure the current in 4 different places around the circuit as show in the picture below.

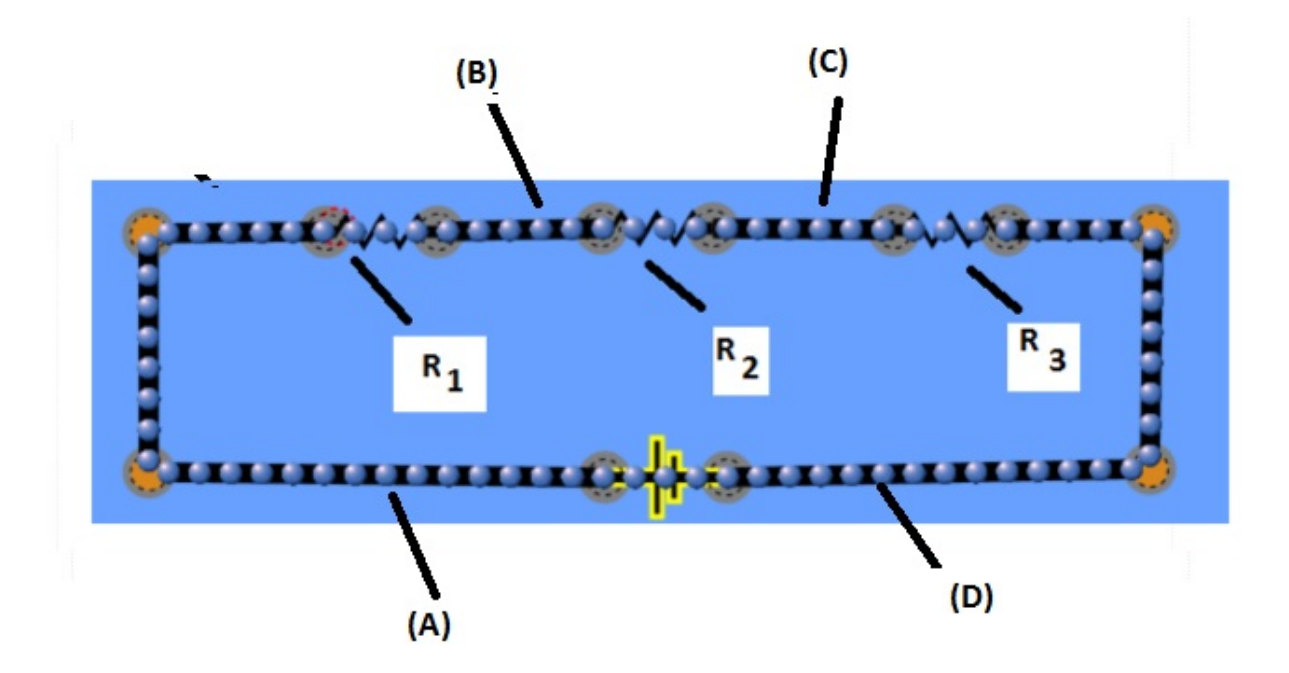

- (A) After the battery
- (B) Between  $R_1$  and  $R_2$
- (C) Between  $R_2$  and  $R_3$
- (D) Between  $R_3$  and battery

Record your data in the table below:

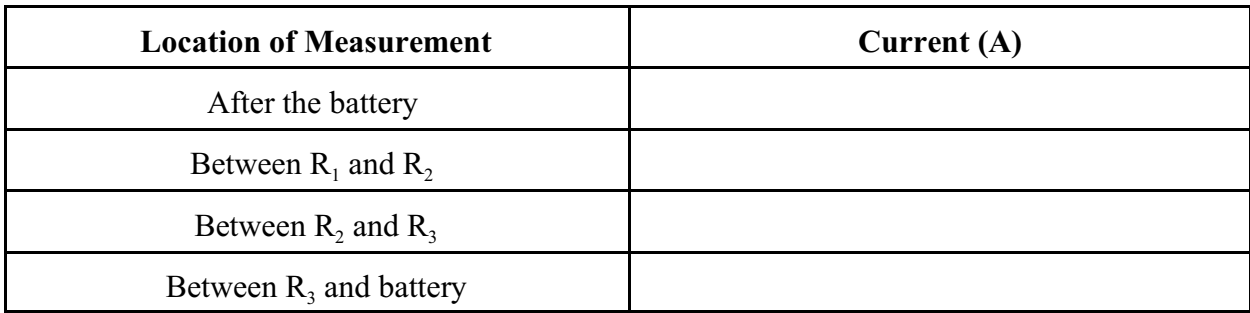

Question on series circuit:

- 1. What is the total resistance in the circuit?
- 2. How would you describe voltage in the series?
- 3. How would you describe the current in a series circuit?
- 4. How much power is used in this circuit.
- 5. This circuit is used for 3 hour daily. How much would it cost to run this circuit for a year if the rate is  $$0.12$ /kw • hr
- 6. What is one advantage of a series circuit
- 7. What is one disadvantage of a series circuit?

## **PART 1: STUDY OF A PARALLEL CIRCUIT**

Step #1 : Change the display to schematic by clicking it the "**Visual Tab**"

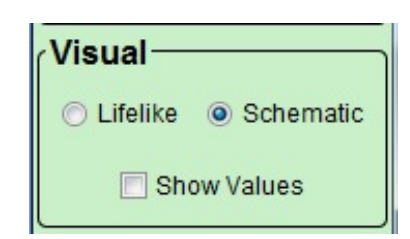

Step #2: Build the following parallel circuit

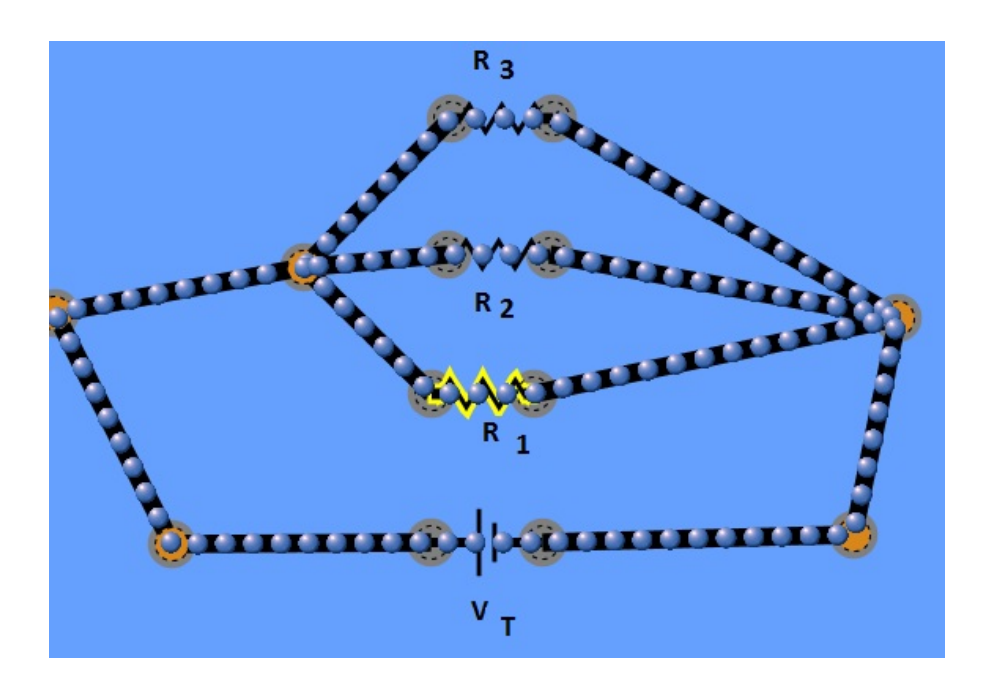

Step #3: Right click each resistor and "change resistance" to 100  $\Omega$ 

Step #4: Right click the battery and "Change Voltage " to 90 V

Step # 5: Under tools click "Voltmeter". Use the voltmeter as shown below to find the voltage of the battery,  $R_1$ ,  $R_2$  and  $R_3$ . Record your information in the table below

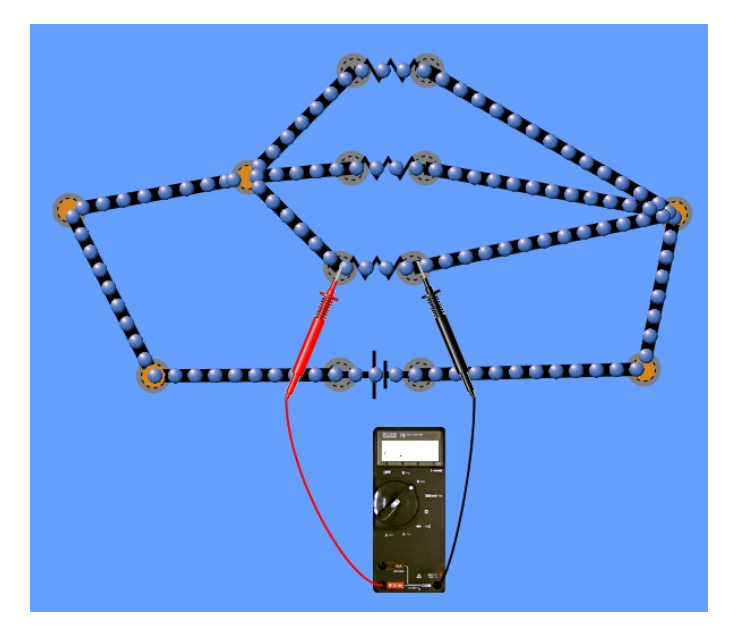

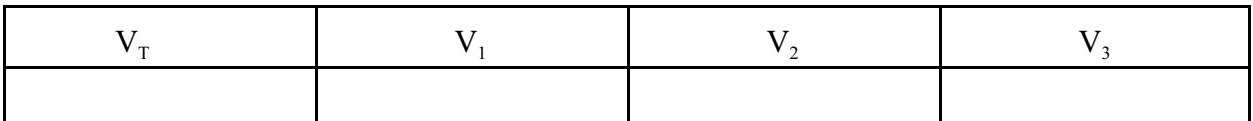

Step #6 Click the ammeter to measure the current.

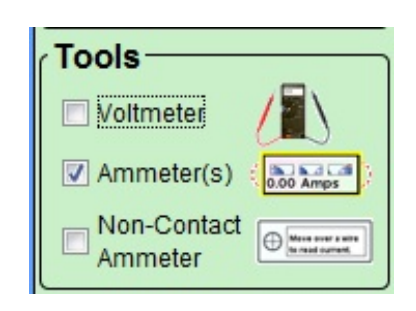

Step #7: The ammeter must be put in series to measure current as shown below

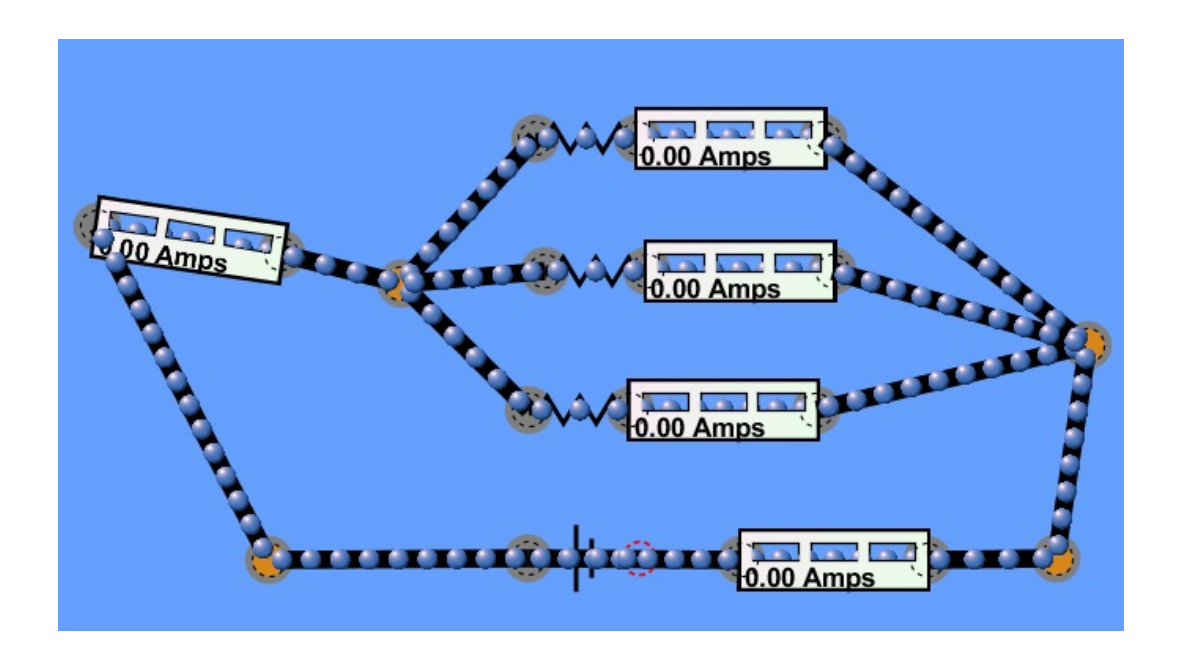

Step #8: Use the ammeter to measure the current in 5 different places around the circuit as show in the picture below.

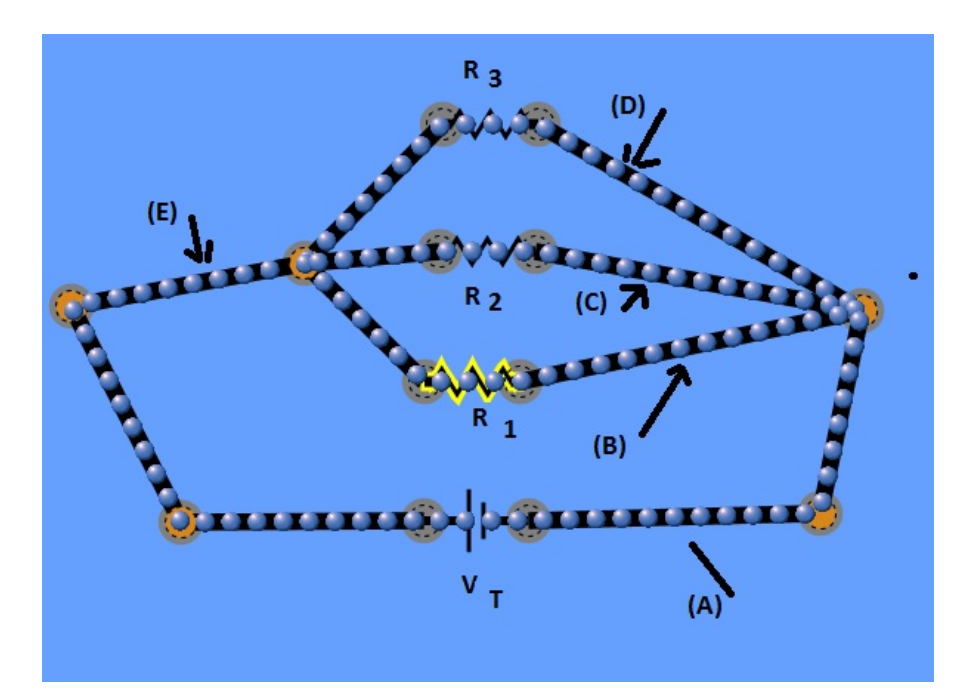

Use the ammeter to measure the following:

- (A) After the battery
- (B) Branch with  $R_1$
- (C) Branch with  $R_2$
- (D) Branch with  $R_3$
- (E) After the junction point left of the resistors in parallel

Record your data in the table below:

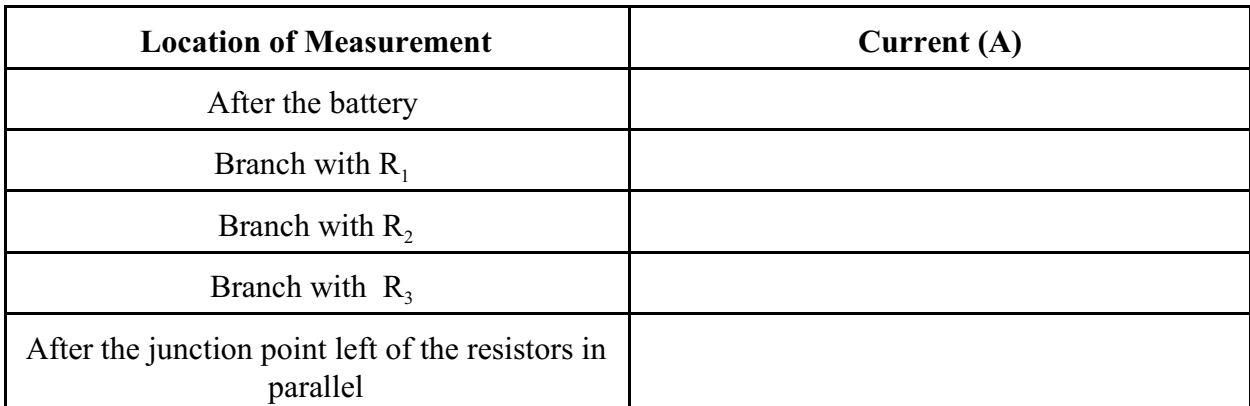

Questions on parallel circuit:

- 1. What is the total resistance in the circuit?
- 2. How would you describe voltage in the parallel circuit ?
- 3. How would you describe the current in a paralell circuit?
- 4. How much power is used in this circuit.
- 5. This circuit is used for 3 hour daily. How much would it cost to run this circuit for a year if the rate is  $$0.12$ /kw  $\cdot$  hr
- 6. What is one advantage of a parallel circuit
- 7. What is one disadvantage of a paralell circuit?